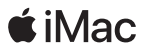

# Добре дошли при вашия iMac

# Нека да започнем. За да стартирате вашия iMac, натиснете бутона за включване.

Зареждащите се Magic Mouse 2 и Magic Keyboard вече са сдвоени с iMac. Ако сте закупили Magic Trackpad 2 или Magic Keyboard с Numeric Keypad с вашия iMac, те също вече са сдвоени. За да използвате тези устройства, просто преместете малкия ключ в позиция "on" (трябва да виждате зелен цвят).

В следващата стъпка, Setup Assistant ще ви помогне да се свържете с желана Wi-Fi мрежа, да създадете потребителски акаунт и да прехвърлите вашите документи, снимки и музика от друг Mac или PC. Той също така ще ви помогне да създадете ново Apple ID или да се впишете със съществуващо, с което ще конфигурирате по автоматичен начин App Store, iTunes Store, Messages, FaceTime и не само. Ако вече разполагате с Apple ID, Setup Assistant ще се свърже с iCloud, а заложените приложения Mail, Contacts, Calendar и Safari ще се обновят с вашите персонални данни и съдържание.

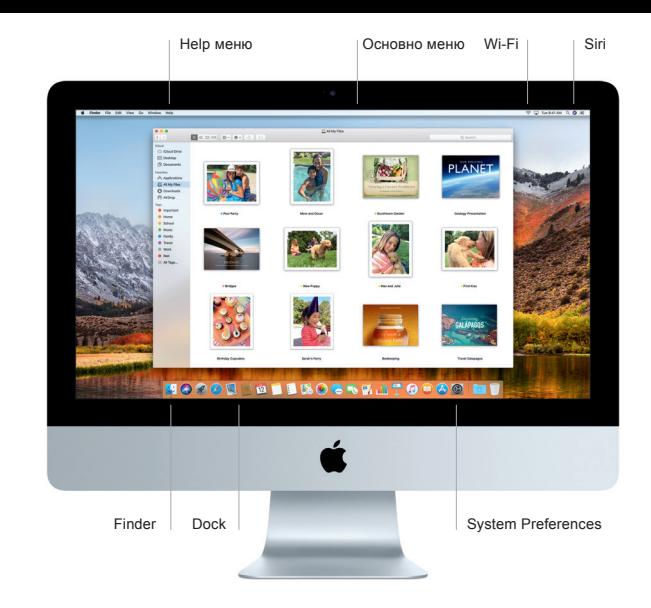

### **Запознайте се с работния плот**

Работният плот на iMac ви позволява не само да откриете всичко, но и да направите всичко, което пожелаете. Сложете приложенията, които използвате най-често в удобния Dock панел, който се намира в долната част на екрана. Отворете System Preferences, за да персонализирате вашия работен плот и да извършите други настройки. Кликнете върху Finder, за да стигнете до всички файлове и папки.

Менюто в горната част на екрана ви предоставя полезна информация относно вашия iMac. За да видите дали сте се свързали към желаната безжична мрежа, кликнете върху стандартната Wi-Fi икона, която се намира от дясната страна на основното меню. Siri винаги е в готовност да ви помогне, като намери търсена информация, файл или като изпълни друга задача, след като отправите гласова команда.

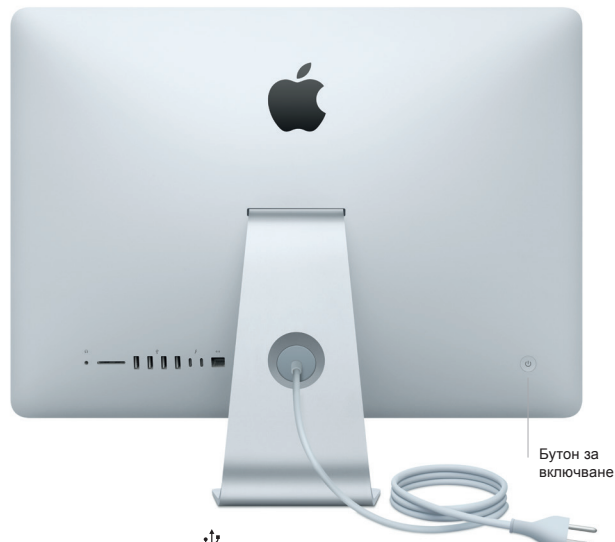

## $\Omega$ Headphone

Свържете слушалки или външни колони

# SDXC

Прехвърляне на снимки от вашата камера или карта с памет.

# $\psi$

### USB 3

Зареждане на устройства, свързване на външна памет и други.

# $\overline{z}$ Thunderbolt 3 (USB-C)

Зареждане на устройства, свързване на външен монитор или други, високопроизводителни периферни устройства.

## $\langle \cdots \rangle$

### Gigabit Ethernet

Връзка с интернет или с локална мрежа.

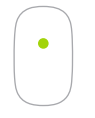

**Кликване** Кликнете веднъж или два пъти където и да е.

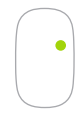

**Кликване с десен бутон** Включете десен бутон през System Preferences.

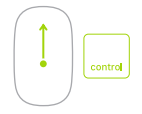

**Увеличаване на екрана** Задръжте натиснат клавиш Control и плъзнете пръст.

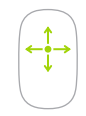

**360º преглед** Плъзнете пръст към желаната за преглед посока.

### **Как да използвате Magic Mouse 2 и Magic Keyboard**

За да персонализирате устройствата, отворете System Preferences и кликнете върху Keyboard, Mouse или Trackpad. Разгледайте различните раздели, за да разберете по какъв начин работят устройствата.

За да заредите батерията на което и да е от устройствата или за да го сдвоите отново, просто го свържете с вашия iMac чрез наличния Lightning към USB кабел.

#### **Важно**

Моля, прочетете внимателно този документ и информацията за безопасност в инструкциите на iMac, преди да го използвате за първи път.

#### **Архивирайте вашите данни**

Може да архивирате вашите iMac данни, като използвате Time Machine, заложено приложение в macOS, което работи с външна памет и AirPort Time Capsule (продава се отделно). За да стартирате процеса, отворете System Preferences и кликнете върху Time Machine.

#### **Научете повече**

За да разберете повече за това как да настроите и използвате вашия iMac, вижте ръководството за потребителя. Може да стигнете до него, след като отворите приложението iBooks и потърсите "iMac Essentials".

Повече информация за вашия iMac може да намерите и в раздел Mac Help, до който може да стигнете, след като отворите Finder и кликнете върху меню Help.

#### **Поддръжка**

За подробна информация посетете: [www.apple.com/support/imac](http://www.apple.com/support/imac) За да се свържете с Apple посетете: [support.apple.com/contact](http://support.apple.com/contact)

### **Възстановяване на софтуер**

Ако имате проблем с вашия iMac, приложението macOS Utilities може да ви помогне да възстановите съдържанието си от направено копие през Time Machine или да инсталирате отново вашите macOS и Apple приложения. За да стигнете до macOS Utilities, рестартирайте вашия компютър, докато държите натисната .<br>клавишната комбинация от Command и R.